# Hoofdstuk 9: in geval van nood

# **ANDROID**

# **A. Een kwijtgeraakt Android-apparaat zoeken, vergrendelen of wissen**

Als u een Android-telefoon of -tablet of Wear OS-horloge kwijtraakt, kunt u het apparaat zoeken, vergrendelen of wissen. Als u een Google-account aan uw apparaat heeft toegevoegd, is 'Vind mijn apparaat' automatisch ingeschakeld.

Als je een Android-telefoon wilt vinden, vergrendelen of wissen, moet de telefoon aan de volgende voorwaarden voldoen:

- Het apparaat moet zijn ingeschakeld.
- Het apparaat moet zijn ingelogd op een Google-account.
- Het apparaat moet verbinding hebben via mobiele data of wifi.
- Het apparaat moet zichtbaar zijn op Google Play.
- Locatie moet zijn ingeschakeld.
- 'Vind mijn apparaat' moet zijn ingeschakeld.

#### *Op afstand zoeken, vergrendelen of wissen*

- 1. Ga naar [android.com/find](https://android.com/find) en log in op uw Google-account.
	- Als u meerdere telefoons heeft, klikt u bovenaan het scherm op de kwijtgeraakte telefoon.
- 2. Er wordt een melding gestuurd naar de kwijtgeraakte telefoon.
- 3. Op de kaart ziet u informatie over waar de telefoon zich bevindt.
	- De locatie wordt bij benadering bepaald en is mogelijk niet helemaal nauwkeurig.
	- Als uw telefoon niet kan worden gevonden, wordt de laatst bekende locatie weergegeven (indien beschikbaar).
- 4. Kies wat u wilt doen. Klik zo nodig eerst op **Vergrendelen en wissen inschakelen**.
	- **Geluid afspelen:** Hiermee kunt u de telefoon vijf minuten op vol volume laten overgaan, zelfs als de stille modus of trilmodus is ingesteld op de telefoon.
	- **Apparaat beveiligen:** Hiermee wordt de telefoon vergrendeld met uw pincode, patroon of wachtwoord. Als u geen vergrendeling heeft ingesteld, kunt u dat alsnog doen. U kunt een bericht of telefoonnummer aan het vergrendelingsscherm toevoegen om iemand te helpen uw telefoon terug te bezorgen.
	- **Apparaat wissen:** Hiermee worden alle gegevens op de telefoon definitief verwijderd (SD-kaarten worden mogelijk niet gewist). Nadat de gegevens zijn gewist, kan 'Vind mijn apparaat' niet meer worden gebruikt op de telefoon.

#### *Zoeken met een app*

- 1. Open de app Vind mijn apparaat op een andere Android-telefoon of -tablet. $\bigcirc$ Als de app nog niet op het andere apparaat is geïnstalleerd, kun je deze [downloaden via](https://play.google.com/store/apps/details?id=com.google.android.apps.adm)  [Google Play.](https://play.google.com/store/apps/details?id=com.google.android.apps.adm)
- 2. Log in.
- Als je je eigen apparaat kwijt bent, tik je op **Doorgaan als [je naam]**.
- Als je iemand anders helpt, tik je op **Inloggen als gast** en laat je de ander inloggen.
- 3. Volg dezelfde stappen als hierboven vermeld.

#### *Zoeken met je Wear OS-horloge*

Als je een telefoon of tablet verliest die is verbonden met een Wear OS-smartwatch, kun je deze mogelijk vinden met je horloge:

- 1. Als het scherm uit staat, moet u het horloge eerst activeren.
- 2. Druk op de aan/uit-knop om de lijst met apps te bekijken.
- 3. Tik op Vind mijn telefoon.

## **B. Zorgen dat u klaar bent om een kwijtgeraakt Android-apparaat te zoeken**

Als je wilt weten of je je telefoon, tablet of Wear OS-horloge kunt vinden als je het apparaat kwijtraakt, controleer je of 'Vind mijn apparaat' het apparaat kan vinden.

#### *Ervoor zorgen dat je apparaat kan worden gevonden*

- 1. Open de app Instellingen op je apparaat.
- 2. Tik op **Locatie**.
- 3. Schakel **Locatie** in.

# **C. Je Android-telefoon (laten) gebruiken bij nood**

U kunt uw telefoon gebruiken om uw informatie bij nood weer te geven.

#### *Voorbereid zijn op een noodgeval*

Belangrijk: Iedereen die op uw telefoon kijkt, kan de informatie bij nood zien zonder uw telefoon te ontgrendelen.

#### Noodinformatie aan je vergrendelingsscherm toevoegen

Je kunt op het vergrendelingsscherm van je telefoon een link plaatsen naar persoonlijke informatie die bruikbaar is in geval van nood, zoals je bloedgroep, allergieën en medicijnen.

- 1. Open de app contacten op uw telefoon
- 2. Tik op **je eigen naam**
- 3. Voer de informatie in die u wilt delen.
	- Tik voor medische informatie op **Medische gegevens**
	- Tik voor noodcontacten op **Contacten voor noodgevallen**

#### Noodinformatie zoeken

- 1. Swipe omhoog op een vergrendeld scherm.
- 2. Tik op **Noodgeval Noodinformatie**.
- 3. Tik nogmaals op **Noodinformatie** als deze optie knippert.

#### SOS-functie voor Android smartphones

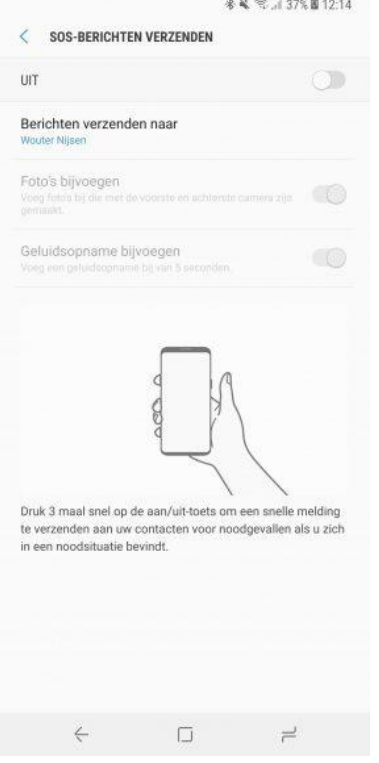

Tik 5x snel op de aanknop van je toestel om de SOS functie te activeren. Er zal 10 seconden worden afgeteld, en daarna worden automatisch de hulp-diensten verwittigd. Na enkele seconden is er bovendien een sirene te horen.

Helaas werkt dit enkel voor (recente) modellen. SOS-berichten instellen op je smartphone gaat als volgt:

- Open de instellingen, en typ 'SOS' in het zoekveld;
- Stel de gewenste opties in.

# IOS

## **A. iPhone of iPad blokkeren wanneer deze verloren of gestolen is**

Het is een vervelende zaak wanneer je je [iPhone,](https://www.appletips.nl/7heh) [iPad](https://www.appletips.nl/629h) of [iPod Touch](https://www.appletips.nl/qgdt) verliest. Iets wat niemand wil

meem[a](https://www.appletips.nl/zoek-mijn-app/)ken, maar het kan altijd gebeuren. Gelukkig kun je met 'Zoek mijn-app' altijd je iPhone blokkeren zodat niemand anders deze kan gebruiken.

Om die reden is het aan te raden deze functie altijd actief te hebben. Dit kun je inschakelen via Instellingen ▸ Je naam ▸ Zoek mijn. Schakel de optie 'Zoek mijn [apparaat]' in. Wanneer je iPhone of iPad zoek is kun je de verloren-modus activeren via iCloud.com. Hiermee wordt het toestel geblokkeerd en verschijnt er een boodschap op het scherm.

#### *Verloren of gestolen iPhone blokkeren*

- Open in een webbrowser de *[iCloud.com](http://icloud.com/)* webpagina
- Log in met je Apple ID
- Klik hier op 'Zoek iPhone'
- Kies hier voor de optie 'Alle apparaten'
- Selecteer het apparaat dat je wil blokkeren
- Klik op de optie 'Verloren-modus'

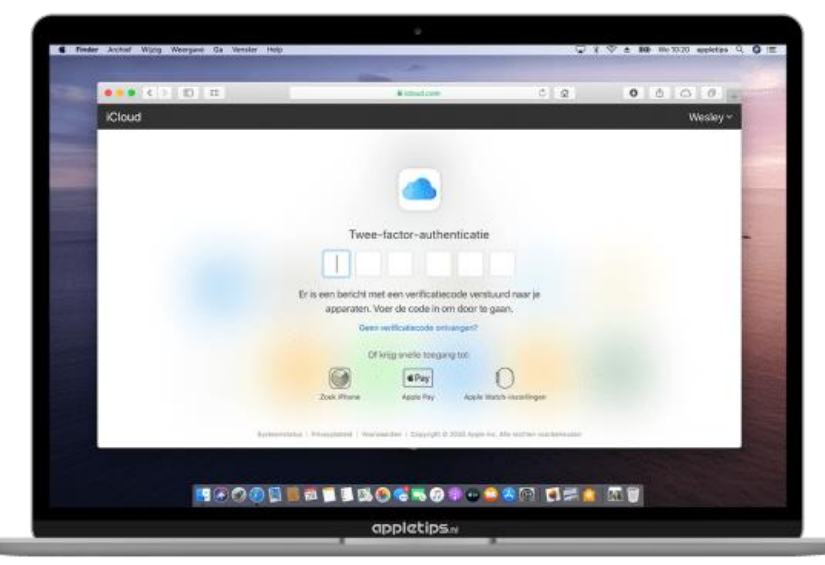

Als je account is beveiligd met twee-factor-authenticatie en je kunt de extra code niet invullen, dan kun je onderaan het codeveld klikken op 'Zoek iPhone'. Dan kun je zonder extra code de zoek-functie openen.

#### *Verloren-modus inschakelen*

Als je iPad of iPhone is beveiligd met een toegangscode krijg je onmiddellijk het telefoonnummerscherm te zien. Hier dien je een alternatief telefoonnummer in te vullen waarop je te bereiken bent, bijvoorbeeld die van je partner. Als je apparaat niet beschikt over een toegangscode, dan dien je deze eerst toe te voegen via iCloud.com. Na het invullen van een telefoonnummer dien je op 'volgende' te klikken. In het bekomen venster kun je een boodschap invoeren die de vinder te zien krijgt op het scherm.

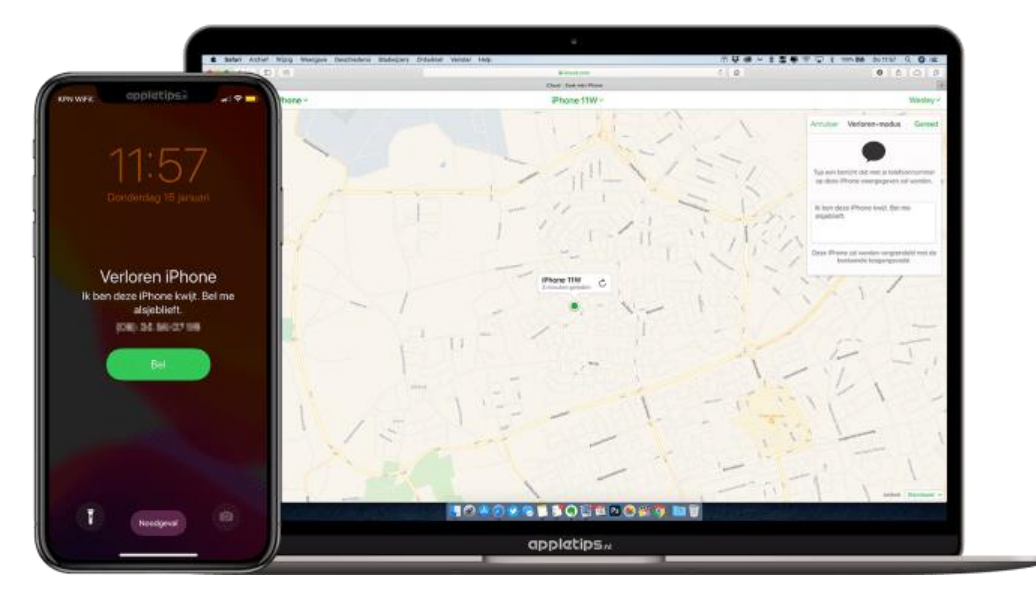

Kies voor 'Gereed' om de 'Verloren-modus' te activeren op je iDevice. Je apparaat wordt geblokkeerd, de energiebesparende-modus wordt geactiveerd en op het toegangsscherm wordt de boodschap getoond. De vinder kan dan onmiddellijk de optie 'Bel' gebruiken om je te bellen. Via email word je op de hoogte gehouden van de status van je iDevice, voorbeeld hiervan is de laatst

geziene locatie of als deze verplaatst. Je iDevice zal tijdens de verloren-modus geen meldingen ontvangen of tonen.

#### *iPhone gestolen? Wissen op afstand*

In plaats van de verloren-modus kun je ook via iCloud.com de optie 'Wis iDevice' gebruiken om je iPhone, iPad of iPod Touch volledig te wissen op afstand. Al deze opties kun je ook raadplegen in de standaard 'Zoek mijn iPhone' app op een ander iOS-apparaat.

#### *iPhone of iPad deblokkeren*

Wanneer de eerlijke vinder je iDevice overhandigt kun jij je iDevice weer deblokkeren door het codeslot in te voeren. Daarna kun je de iPhone of iPad weer zoals vanouds gebruiken.

# **B. Noodgeval**

U kunt uw telefoon gebruiken om uw informatie bij nood weer te geven.

#### *Voorbereid zijn op een noodgeval*

Belangrijk: Iedereen die op uw telefoon kijkt, kan de informatie bij nood zien zonder uw telefoon te ontgrendelen.

- Open de app Gezondheid
- Tik rechtsboven op je foto (of naam)
- Geef bij Medische ID je gegevens in alsook de gegevens van je SOS-contactpersoon
- Zorg dat bij Toegang in noodgevallen, de optie Toon bij vergrendeling ingeschakeld is.

#### *Hulpdiensten bellen*

Bellen op iPhone 8 of nieuwer:

- Houd de zijknop en één van de volumeknoppen ingedrukt tot de schuifknop 'SOS-noodmelding' verschijnt.
- Versleep de schuifknop 'SOS-noodmelding' om de hulpdiensten te bellen. Als u de zijknop en de volumeknop langer ingedrukt houdt in plaats van de schuifknop te verslepen, begint uw iPhone met aftellen en hoort u een waarschuwingsgeluid. Als u de knoppen ingedrukt houdt tot het aftellen is voltooid, belt uw iPhone automatisch de hulpdiensten.

Bellen op iPhone 7 of ouder:

- Druk vijf keer snel achter elkaar op de zijknop of de bovenste knop. De schuifknop 'SOS-noodmelding' wordt weergegeven.
- Versleep de schuifknop 'SOS-noodmelding' om de hulpdiensten te bellen.

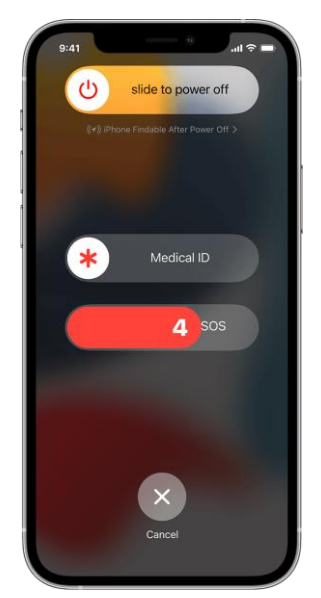

Als de oproep is beëindigd, stuurt uw iPhone uw SOS-contactpersonen een sms-bericht met uw huidige locatie, tenzij u besluit te annuleren. Als Locatievoorzieningen is uitgeschakeld, wordt dit tijdelijk ingeschakeld. Als uw locatie verandert, ontvangen uw contacten een update en krijgt u ongeveer 10 minuten later een melding.

Als u de snelkoppeling 'SOS-noodmelding' gebruikt, moet u uw toegangscode invoeren om Touch ID opnieuw in te schakelen, zelfs als u geen oproep naar de hulpdiensten hebt gemaakt.